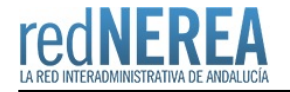

# [SVD - Servicio de Verificación de Datos](https://rednerea.juntadeandalucia.es/drupal/catalogo_red_sara/svd)

## **Nombre:**

Servicio de Verificación de Datos

#### **Acrónimo:**

SVD

# **Publicador:**

Ministerio de Hacienda y Administración Pública

## **Descripción:**

Permite verificar o consultar los datos de un ciudadano que ha iniciado un trámite con la entidad. De este modo, el ciudadano no tendrá que aportar documentos acreditativos por ejemplo de identidad ni de residencia, entre muchos otros en los trámites que inicie.

En 2016 se superaron los 75 servicios disponibles.

Podemos dividir a su vez este servicio en dos:

**CLIENTE LIGERO:** Es una aplicación Web JAVA completa y funcional que gestiona directamente el control de acceso y las autorizaciones de Usuarios en base a procedimientos. Cada Organismo debe instalarse su propia aplicación. Incorpora las librerías SCSPv3 y permite hacer consultas de datos ofrecidos a través de la Plataforma de Intermediación (Servicios de verificación y consulta de datos).

**CLIENTE CLOUD**: Las Administraciones Públicas de menos de 50000 habitantes pueden consultar los datos de la plataforma de intermediación de datos haciendo uso de este servicio web gratuito y sin necesidad de instalar ningún software.

# **Descripción detallada:**

Los servicios de verificación y consulta de datos de la plataforma de Intermediación de datos permiten que cualquier organismo de la Administración, pueda consultar o verificar dichos datos, sin necesidad de solicitar la aportación de los correspondientes documentos acreditativos, permitiendo así hacer efectiva esta supresión.

Por tanto, con estos servicios se pretende:

- Dar cumplimiento a los derechos reconocidos en el artículo 28.2 de la Ley 39/2015 del Procedimiento Administrativo Común de las Administraciones.
- Hacer más cómodo para el ciudadano el inicio de los trámites, evitando que tenga que adjuntar a la solicitud documentos que acrediten su identidad y su empadronamiento.
- Simplificar la tramitación de los procedimientos administrativos.
- Reducir el volumen de papel gestionado en la Administración.

En el siguiente enlace puede visualizar un resumen de los servicios que se pueden intermediar a través de la Plataforma de intermediación [archivo](https://www.rednerea.es/drupal/sites/default/files/files/servicios_svd.pdf)

#### **Normativa relacionada:**

REAL DECRETO 522/2006, de 28 de abril, por el que se suprime la aportación de fotocopias de documentos de identidad en los procedimientos administrativos de la Administración General del Estado y de sus organismos públicos vinculados o dependientes.

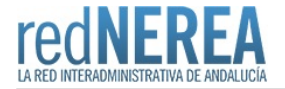

REAL DECRETO 523/2006, de 28 de abril, por el que se suprime la exigencia de aportar el certificado de empadronamiento, como documento probatorio del domicilio y residencia, en los procedimientos administrativos de la Administración General del Estado y de sus organismos públicos vinculados o dependientes.

PRE/2949/2006 y PRE/4008/2006, de Diciembre de 2006. En estas órdenes ministeriales se establece la configuración, características, requisitos y procedimientos de acceso al sistema. Establecen la fecha de entrada en producción de los sistemas 1 Enero de 2007.

LEY 11/2007 de Acceso Electrónico a los Ciudadanos a los Servicios Públicos (LAECSP) en la medida 14.

REAL DECRETO 1671/2009, Noviembre de 2009, desarrollo parcial de la LAECSP, ley 11/2007 Posteriormente RD 3/2010 (ENS) y RD 4/2010 ENI->Normas técnicas de Interopabilidad.

#### **Red de Origen:**

**SARA** 

### **Organismos destinatarios:**

Todas las AA.PP.

### **Requisitos de acceso:**

Requisitos para los organismos que deseen prestar el servicio:

- Acceso a Red SARA. En el caso de Comunidades Autónomas o Ayuntamientos es necesario la firma de un convenio marco que se proporciona.
- Solicitar el alta de la aplicación /usuario mediante el formulario de 'Alta en el servicio'.Descarga de los formularios en la apartado Documentos. 3 Posiblidades
	- [Formulario Genérico](http://administracionelectronica.gob.es/ctt/resources/Soluciones/223/Area%20descargas/Formulario-Acceso-General-Plataforma-de-Intermediacion-de-Datos-20180810.doc?idIniciativa=223&idElemento=7490) (todos los servicios menos AEAT) + [Plantilla Procedimientos Administrativos](http://administracionelectronica.gob.es/ctt/resources/Soluciones/223/Area%20descargas/Plantilla-Procedimientos-Administrativos.xlsx?idIniciativa=223&idElemento=3308)
	- [Formulario servicio AEAT](http://administracionelectronica.gob.es/ctt/resources/Soluciones/223/Area%20descargas/Formulario%20Acceso%20AEAT%20APLICACION.pdf?idIniciativa=223&idElemento=2766) + [Plantilla Procedimientos Administrativos](http://administracionelectronica.gob.es/ctt/resources/Soluciones/223/Area%20descargas/Plantilla-Procedimientos-Administrativos.xlsx?idIniciativa=223&idElemento=3308)
	- Cliente Cloud (Ayuntamiento menores de 50000 hab): [Formulario Cliente Cloud](http://administracionelectronica.gob.es/ctt/resources/Soluciones/223/Area%20descargas/Formulario-Acceso-General-Plataforma-de-Intermediacion-de-Datos-ClienteSCSP-CLOUD-doc-20180810.doc?idIniciativa=223&idElemento=7491) + [Plantilla Procedimientos](http://administracionelectronica.gob.es/ctt/resources/Soluciones/223/Area%20descargas/Plantilla-Procedimientos-Administrativos.xlsx?idIniciativa=223&idElemento=3308) [Administrativos](http://administracionelectronica.gob.es/ctt/resources/Soluciones/223/Area%20descargas/Plantilla-Procedimientos-Administrativos.xlsx?idIniciativa=223&idElemento=3308)
- Los formularios tienen que remitirlos firmados electrónicamente a Soporte para su tramitación, mediante el [formulario](https://soportecaid.redsara.es/ayuda/consulta/caid) [Web de apertura de solicitudes de soporte técnico](https://soportecaid.redsara.es/ayuda/consulta/caid), de la Plataforma de Intermediación. Es recomendable remitirlos en formato electrónico editable o que permita copiar la información del mismo, sobre todo en caso de que el documento firmado remitido sea en papel (excepcionalmente) o escaneado.

#### **Alta:**

Podemos dividir en 2 tipos la Plataforma de Intermediacion:

**CLIENTE LIGERO** (Acceso mediante instalación de un servidor)

- Acceso a Red SARA. En el caso de Comunidades Autónomas o Ayuntamientos es necesario la firma de un convenio marco que se proporciona.
- Solicitar el alta de la aplicación /usuario mediante el formulario de 'Alta en el servicio'.Descarga de los formularios en la apartado Documentos. 2 Posiblidades
	- o [Formulario Genérico](http://administracionelectronica.gob.es/ctt/resources/Soluciones/223/Area%20descargas/Formulario-Acceso-General-Plataforma-de-Intermediacion-de-Datos-20180810.doc?idIniciativa=223&idElemento=7490) (todos los servicios menos AEAT) + [Plantilla Procedimientos Administrativos](http://administracionelectronica.gob.es/ctt/resources/Soluciones/223/Area%20descargas/Plantilla-Procedimientos-Administrativos.xlsx?idIniciativa=223&idElemento=3308)
	- [Formulario servicio AEAT](http://administracionelectronica.gob.es/ctt/resources/Soluciones/223/Area%20descargas/Formulario%20Acceso%20AEAT%20APLICACION.pdf?idIniciativa=223&idElemento=2766) + [Plantilla Procedimientos Administrativos](http://administracionelectronica.gob.es/ctt/resources/Soluciones/223/Area%20descargas/Plantilla-Procedimientos-Administrativos.xlsx?idIniciativa=223&idElemento=3308)
- Los formularios tienen que remitirlos firmados electrónicamente a Soporte para su tramitación, mediante el [formulario](https://soportecaid.redsara.es/ayuda/consulta/caid) [Web de apertura de solicitudes de soporte técnico](https://soportecaid.redsara.es/ayuda/consulta/caid), de la Plataforma de Intermediación. Es recomendable remitirlos en formato electrónico editable o que permita copiar la información del mismo, sobre todo en caso de que el documento firmado remitido sea en papel (excepcionalmente) o escaneado.
- Una vez aceptada su solicitud, tendra que proceder a implementar el desarrollo necesario. Puede seguir los pasos de

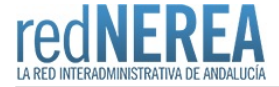

nuestra siguiente *guía*. Para cualquier duda puede dejar un comentario en nuestro [foro](https://rednerea.juntadeandalucia.es/drupal/?q=node/102) o ponerse en contacto directamente con el [CAID](https://ssweb.seap.minhap.es/ayuda/consulta/CAID)

#### **CLIENTE CLOUD** (Acceso a través de URL)

- Acceso a Red SARA. En el caso de Comunidades Autónomas o Ayuntamientos es necesario la firma de un convenio marco que se proporciona.
- Solicitar el alta de la aplicación /usuario mediante el formulario de 'Alta en el servicio'.Descarga de los formularios en la apartado Documentos:
	- o Cliente Cloud (Ayuntamiento menores de 50000 hab): [Formulario Cliente Cloud](http://administracionelectronica.gob.es/ctt/resources/Soluciones/223/Area%20descargas/Formulario-Acceso-General-Plataforma-de-Intermediacion-de-Datos-ClienteSCSP-CLOUD-doc-20180810.doc?idIniciativa=223&idElemento=7491) + [Plantilla Procedimientos](http://administracionelectronica.gob.es/ctt/resources/Soluciones/223/Area%20descargas/Plantilla-Procedimientos-Administrativos.xlsx?idIniciativa=223&idElemento=3308) [Administrativos](http://administracionelectronica.gob.es/ctt/resources/Soluciones/223/Area%20descargas/Plantilla-Procedimientos-Administrativos.xlsx?idIniciativa=223&idElemento=3308)
- Los formularios tienen que remitirlos firmados electrónicamente a Soporte para su tramitación, mediante el [formulario](https://soportecaid.redsara.es/ayuda/consulta/caid) [Web de apertura de solicitudes de soporte técnico](https://soportecaid.redsara.es/ayuda/consulta/caid), de la Plataforma de Intermediación. Es recomendable remitirlos en formato electrónico editable o que permita copiar la información del mismo, sobre todo en caso de que el documento firmado remitido sea en papel (excepcionalmente) o escaneado.
- Una vez aceptado el convenio de colaboración y dado de alta en el sistema se podrá acceder via web: <https://clientecloudscsp.redsara.es/scsp-cliente-ligero/>

## **Información Tecnica:**

La plataforma actual se define como una arquitectura orientada a servicios (SOA) basada en los siguientes elementos:

- Funcionalidades mediante servicios web y presentación externa de las mismas expresadas en WSDL.
- Documentos XML intercambiados entre los servicios web (SOAP) y firmados electrónicamente mediante XMLDsig
- Establecimiento de canales seguros entre los participantes mediante protocolo SSL.
- Utilización de certificados electrónicos emitidos por prestadores de servicios de certificación.
- Sellado en tiempo (TSA) de los registros de peticiones y respuestas.

#### **Utilización de otros servicios**

La plataforma de intermediación hace uso de los siguientes servicios ya existentes:

- Esquemas de intercambio de información entre Administraciones, definido en el proyecto de Sustitución de Certificados Soporte Papel (SCSP)
- · Servicios de Validación y Certificación de **@firma**
- · Servicios de Sellado de Tiempo ([TSA](http://administracionelectronica.gob.es/ctt/tsa))

**En la sección de Documentos encontrará una** [Guía de Referencia](https://rednerea.juntadeandalucia.es/drupal/sites/default/files/archivos/Guia_Cliente_Ligero.pdf) **para tratar de ayudar en la instalación del Cliente Ligero. A su vez, le invitamos a registrarse y participar en nuestro**  [Foro](https://rednerea.juntadeandalucia.es/drupal/?q=node/102) **para compartir sus conocimientos al respecto.**

# **URL información:**

<http://administracionelectronica.gob.es/es/ctt/svd>

### **Mail:**

<https://ssweb.seap.minhap.es/ayuda/consulta/CAID>

#### **Teléfono de contacto:**

902934405 (Centro Atención a Integradores y Desarrolladores)

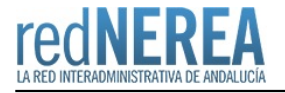

# **URL servicio:**

<https://intermediacion.redsara.es>